## **Sending Multiple Files via Email Attachment**

- 1. First, you'll want to organize all of the files you want to send into a folder.
	- a. Open File Explorer (the little folder icon on your taskbar) and locate the files where they are saved.
	- b. Create a New Folder (right-click with your mouse, go to New Folder) and drag and drop all of the files you want to include into this folder.
- 2. Right-click on the Folder you created for this purpose and go to Send To Compressed Folder.

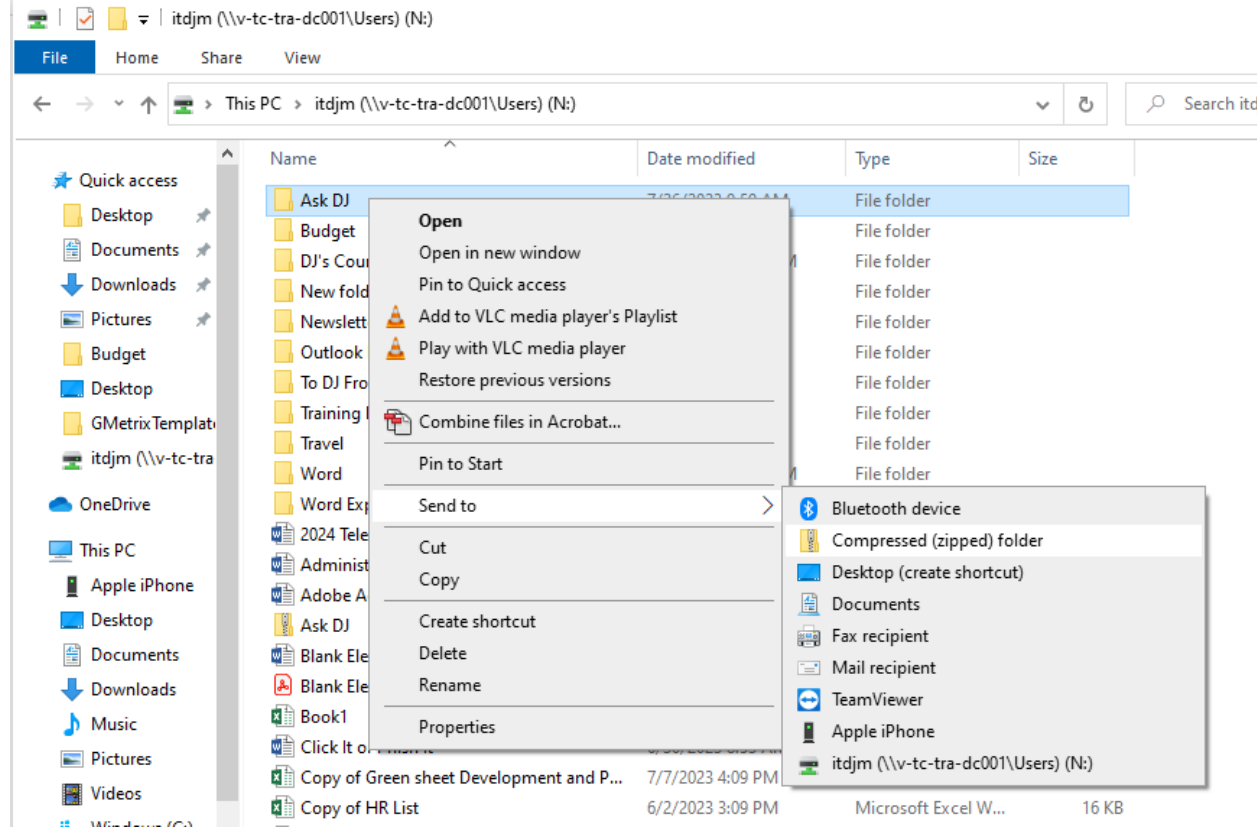

- 3. The compressed zipped folder will appear in the same location you are in currently.
- 4. You can attach the zipped folder to your Outlook email like you would any attachment.
	- a. New Email Attach File should be under recent, or you can go to Browse and navigate to it.